# **SE2212XGPRS - uživatelský manuál**

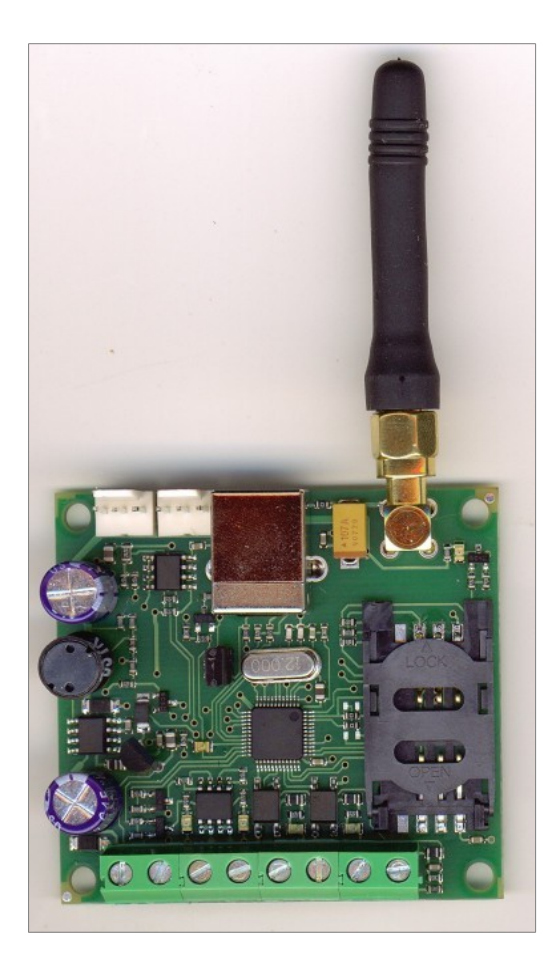

# **Bezpečnostní instrukce:**

Dodržujte prosím následující bezpečnostní instrukce pro zajištění maximální bezpečnosti obsluhy a případných osob v okolí zařízení.:

- **Nepoužívejte zařízení tam, kde může kolidovat s jinými přístroji nebo způsobit jiné potenciální nebezpečí.**
- **Nepoužívejte zařízení v blízkosti lékařských přístrojů.**
- **Nepoužívejte zařízení v nebezpečném prostředí.**
- **Nevystavujte zařízení vysoké vlhkosti, chemikáliím nebo mechanickým nárazům.**
- **Nepokoušejte se sami zařízení opravit.**
- **Je nepřípustné vkládat SIM kartu do přístroje pod napětím.**
- **Nepokoušejte se spustit zařízení bez připojené GSM antény.**

# **Úvod:**

Zařízení slouží jako doplněk k zabezpečovací ústředně nebo také jako samostatné zařízení pro sledování stavu čidel s možností odeslání SMS a prozvonění až 64 uživatelů. Má následující parametry:

- Široký rozsah napájení 9 24 V SS.
- Dva digitální vstupy.
- Dva výkonové tranzistorové výstupy
- Analogový vstup  $0 30$  V s možností hlídání výpadku napětí na sekundáru napájecího trafa.
- Dvě měření teplot pomocí Dallas čipů DS18B20.
- 64 telefonních čísel s individuálním nastavením prozvonění a zasláním sms
- Nastavitelný počet prozvonění.
- Individuální nastavení odesílání systémových sms na vybraná čísla.
- Programovatelná konfigurace vstupů na spínací, rozpínací a změnu, popř zapnutí / vypnutí systému.(aktivace / deaktivace zařízení.
- Vyhlášení poplachu při:
	- Změně na vstupu dle konfigurace vstupu.
	- Překročení nebo podkročení přednastaveného napětí
	- Překročení nebo podkročení přednastavených teplotních mezí.
	- Vyhlášení poplachu lze pro každou možnost individuálně zapnout nebo vypnout
- Konfigurace výstupů na sepnutí při poplachu nebo signalizaci zapnutí / vypnutí.
- Konfigurace výstupů na direktivní spínání výstupů pomocí vstupů včetně podkročení / překročení analogových veličin.
- Ovládání výstupů pomocí prozvonění na základě počtu vyzvánění.
- Ovládání výstupů pomocí SMS.
- Volitelná délka sepnutí při poplachu

# **Důležitá informace:**

**Před použitím SIM karty zrušte PIN na SIM kartě, vymažte všechny SMS a telefonní čísla včetně zrušení hlasové schránky.** 

# **Elektrické a mechanické parametry:**

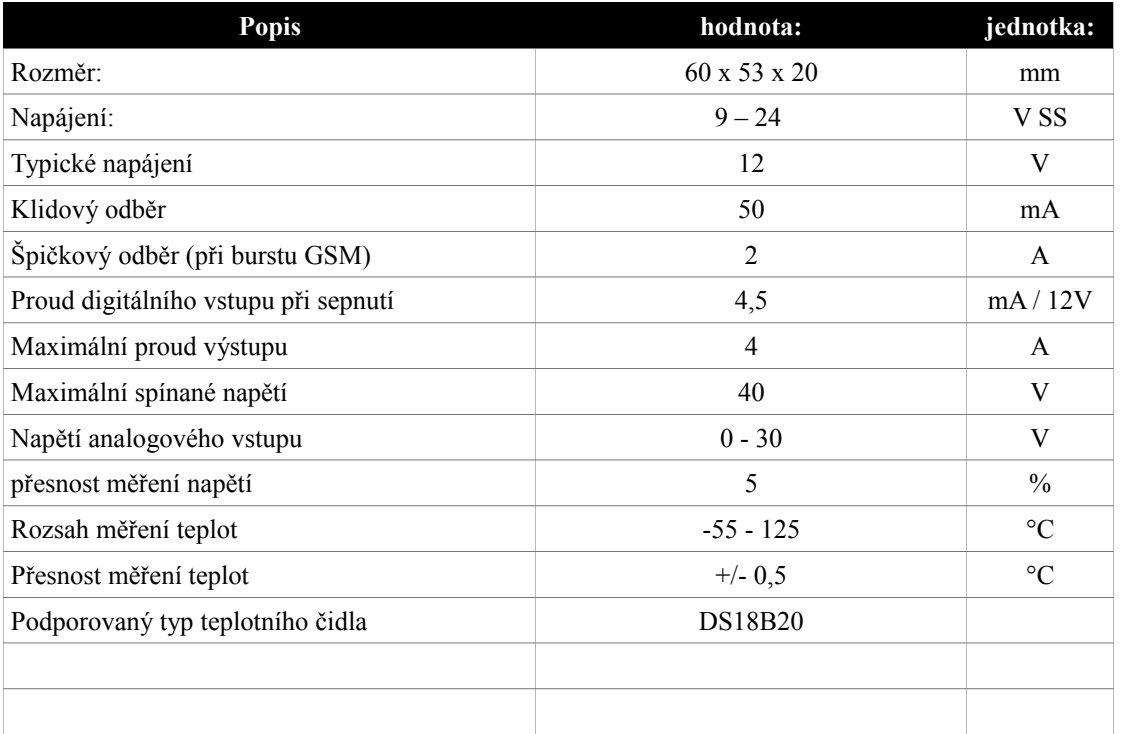

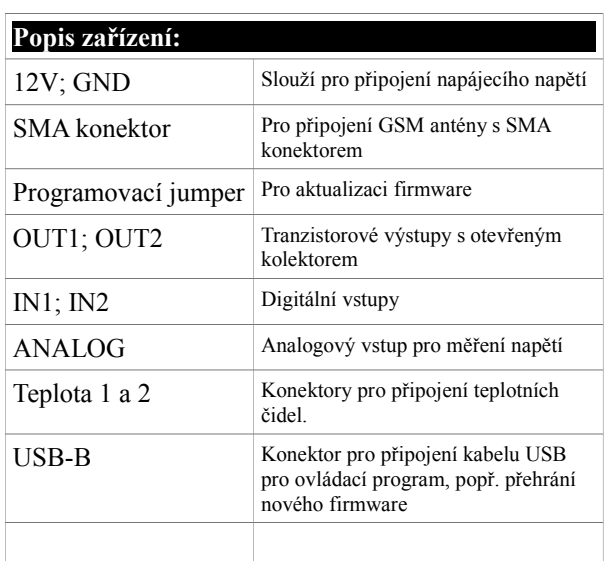

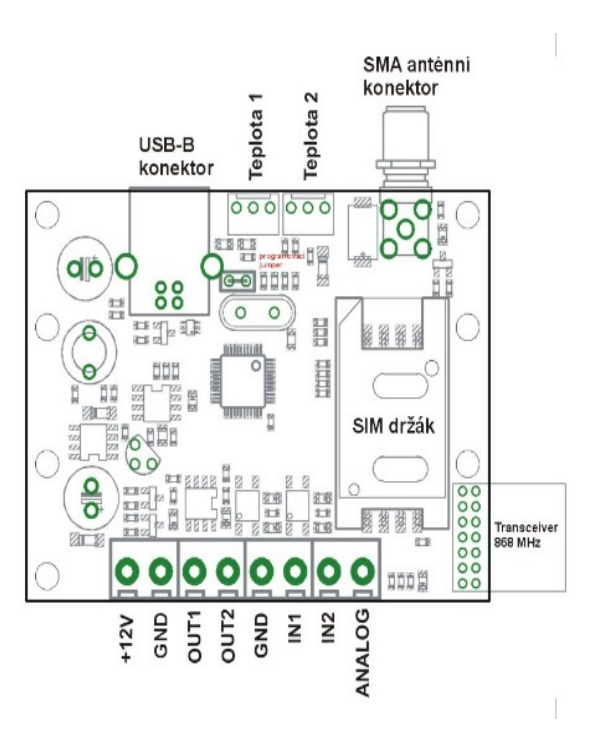

# **Příklad zapojení:**

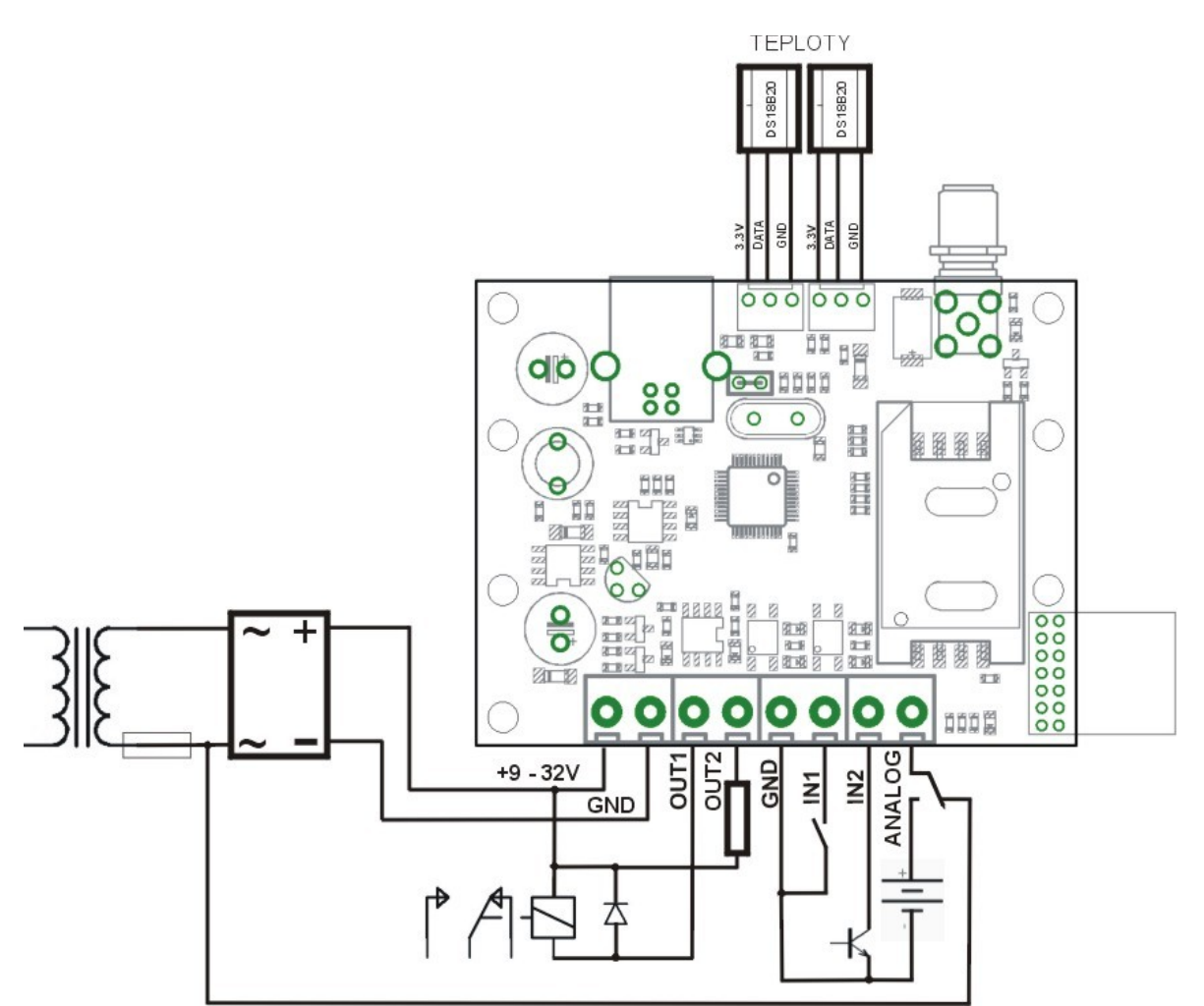

- Příklad zapojení je značně zjednodušený pro názornost a neslouží jako návod pro konkrétní aplikaci.
- Výstup OUT1 spíná relé, tedy indukční zátěž. V případě spínání indukční zátěže musí být obvod vybaven nulovací ochrannou diodou.
- Výstup OUT2 spíná odporovou zátěž. (nulovací dioda není nutná)
- Vstup IN1 je spínán beznapěťovým kontaktem.
- Vstup IN2 je spínán otevřeným kolektorem tranzistorového sínače. Alternativou může být např. optočlen.
- U Analogového vstupu jsou dva příklady. Měření napětí baterie a hlídání výpadku napětí na střídavé straně zdroje – sekundáru trafa. Je vhodné připojit až za pojistku, tak jak je ve schématu. Oba přiklady jsou propojeny současně, což je v praxi nepřípustné !!!!!!
- Teplotní vstupy jsou určeny výhradně pro čidla DS18B20 se zapojením dle schématu. Jiné čidla nejsou podporovány.
- Napájení je doporučeno 12V. Pokud není nižší napětí dostatečně dimenzováno, může docházet k nespolehlivé funkci zařízení. Vyšší napětí až do 24V není na závadu, obvod je vybaven spínacím step-down stabilizátorem, takže nedochází k nadměrnému teplotnímu zatížení. Vstupní kondenzátor je dimenzován na 25V a proto by toto napětí nemělo být překračováno ani krátkodobě.

# **Popis ovládacího programu:**

#### **Spuštění programu:**

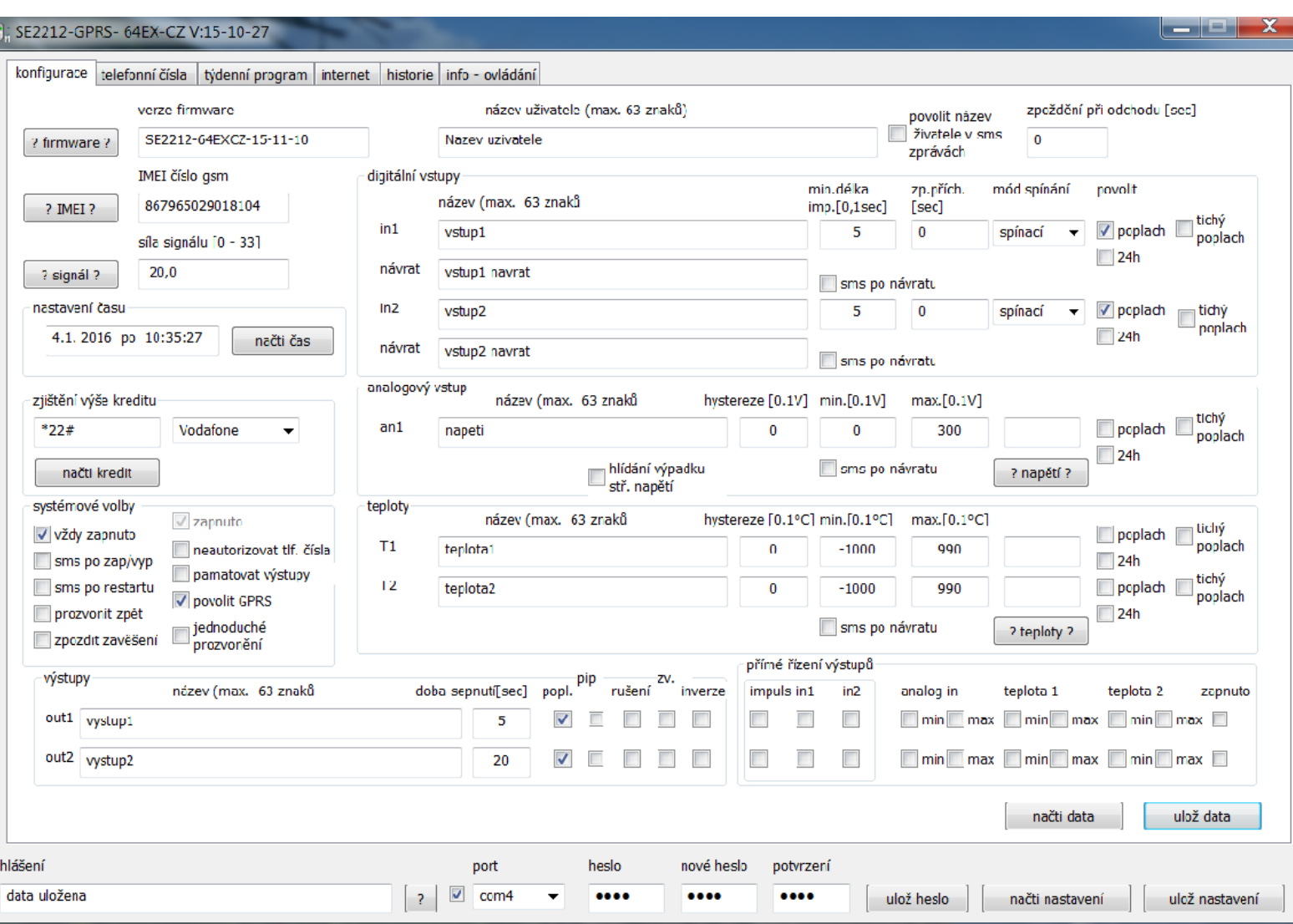

Připojte k zařízení USB kabel a zařízení zapněte. Poté spusťte ovládací program . Tento začne vyhledávat port, na který je zařízení nainstalováno. (Instalace ovladačů viz dále.) Po jeho nalezení změní nastavení rozbalovacího boxu označeného nápisem **port** a zaškrtne políčko nalevo od něho.

Pokud není port nalezen, objeví se hlášení, že port nebyl nalezen. Kliknutím na tlačítko s otazníkem spustíte nové vyhledávání portu. Pokud ani po několika pokusech není port nalezen, rozpojte na cca 5 sec kabel USB a znovu zopakujte onen postup. V případě neúspěchu zařízení restartujte vypnutím na cca 10 sec a znovu zapnutím. Opakujte výše uvedený postup. Zařízení připojená k USB a napájená externím zdrojem (tento případ) jsou velmi náchylná na rušení. proto nelze vyloučit, že program občas tkzv. zamrzne. V tom případě vypněte program a restartujte znovu zařízení. Někdy se v případě zamrznutí může stát, původní program nedokáže zavřít port po vypnutí a tzv. zůstane viset. Další pokusy se připojit jsou pak neúspěšné. Tento stav lze napravit restartem počítače nebo nuceným přerušením procesu dle následujícího postupu:

- Stiskněte současně ctrl-alt-del.
- Vyskočí následující okno:
- Vyhledejte v něm aplikaci SE2212XGPRS.exe a klikněte na ni myší. Po jejím zvýraznění klikněte na tlačítko **ukončit proces.**

## **Spodní lišta:**

**ulož heslo** – Obsah konfigurace je chráněn heslem tvořeným čtyřmi číslicemi. Data ze zařízení lze načíst, ale

při použití nesprávného hesla vepsaného skrytě v okénku **heslo** nelze obsah změnit. Změna hesla se provádí následovně:

- Do okénka **heslo** vepište aktuální heslo.
- Do okénka **nové heslo** a **potvrzení** vepište nové heslo.
- uložte klikem na tlačítko ulož heslo.

Přednastavené heslo je 1234. Doporučujeme heslo při instalaci změnit.

**načti nastavení, ulož nastavení –** na spodní liště slouží k uložení, popř. načtení veškerých předvoleb do konfiguračního souboru s příponou .cnf. Po kliknutí se zobrazí klasický windows dialog pro načtení / uložení souboru na / z disku. Pokud si chcete uložit nastavení ze zařízení, načtěte veškeré nastavení ze zařízení a poté uložte na disk. Pokud chcete mít v zařízení nastavení ze souboru, načtěte cnf soubor a poté vše uložte do zařízení. Pouhé načtení souboru nestačí.

#### **Systémové nastavení:**

**? firmware ?** - načte verzi firmware

**načti IMEI** – načte IMEI identifikační číslo GSM modulu. Pokud neproběhnou korektně veškerá nastavení nebo není modul přihlášen k síti, je načtení IMEI nefunkční.

**načti signál –** načte sílu signálu.

**nastavení času – t**lačítkem **načti čas** je načten čas zařízení. Tlačítkem ulož čas je automaticky uložen do zařízení

a to aktuální čas z PC. Čas v zařízení není zálohován, ale je vždy aktualizován z každé došlé sms zprávy a to nejen z autorizovaných čísel, ale všech, včetně sms od operátora. Pokud chcete udržovat stále správný čas, nastavte sms po restaru, která Vás informuje nepřímo o tom, že čas není aktuální. Poté odešlete na zařízení jakoukoliv sms.

**načti kredit –** Vyberte v rozbalovacím boxu operátora a číslo kreditní služby se automaticky přepíše do okénka vlevo. Pokud máte jiného operátora, vepičte číslo jeho kreditní služby do příslušného okénka a klikněte na **načti kredit.** Do okénka hlášení na dolní liště se vepíše pro kontrolu číslo kreditní služby a po chvíli se v něm objeví kompletní hlášení operátora o výši kreditu. pokud nejste úspěšní, opakujte postup.

**vždy zapnuto –** pokud je zaškrtnuto, je systém zapnut trvale a nelze jej vypnout žádným z běžných způsobů. V opačném případě lze zařízení vypínat a zapínat některým z níže uvedených způsobů. Pokud je SE2212X použit jako doplněk EZU, doporučujeme zaškrtnout, protože zapínání / vypínání komunikátoru nemá smysl.

z**apnuto –** je do něj vždy načten aktuální stav. Manuální zaškrtnutí nebo zrušení nemá žádný vliv, je to pouze informace. Zařízení lze zapnout / vypnout následujícími způsoby, které budou podrobněji popsány v dalších kapitolách:

- Sepnutím vstupu dle konfigurace.
- prozvoněním nechte zvonit, dokud zařízení samo nezavěsí.
- sms zprávou

**sms po zap / vyp -** Pokud je jakýmkoliv způsobem zařízení zapnuto nebo vypnuto a tato volba je zaškrtnuta, je automaticky odeslána SMS na čísla, u kterých je zapnuta volba systémové SMS.

**sms po restartu –** Po každém restartu systému je automaticky odeslána SMS na na čísla, u kterých je zapnuta volba systémové SMS.

**jednoduché prozvonění** - při zatržení je po prozvonění sepnut každý výstup, který má zatrženo zv. Komunikátor zavěsí ihned poté, co se na něj klient dozvoní.

**neautorizovat čísla -** při zatržení systém přestane zkoumat, zda je příchozí číslo v seznamu a autorizuje jakékoliv příchozí číslo při prozvonění nebo při obdržené SMS. Tuto volbu doporučujeme pouze pro otestování. **Nastavení vstupů:**

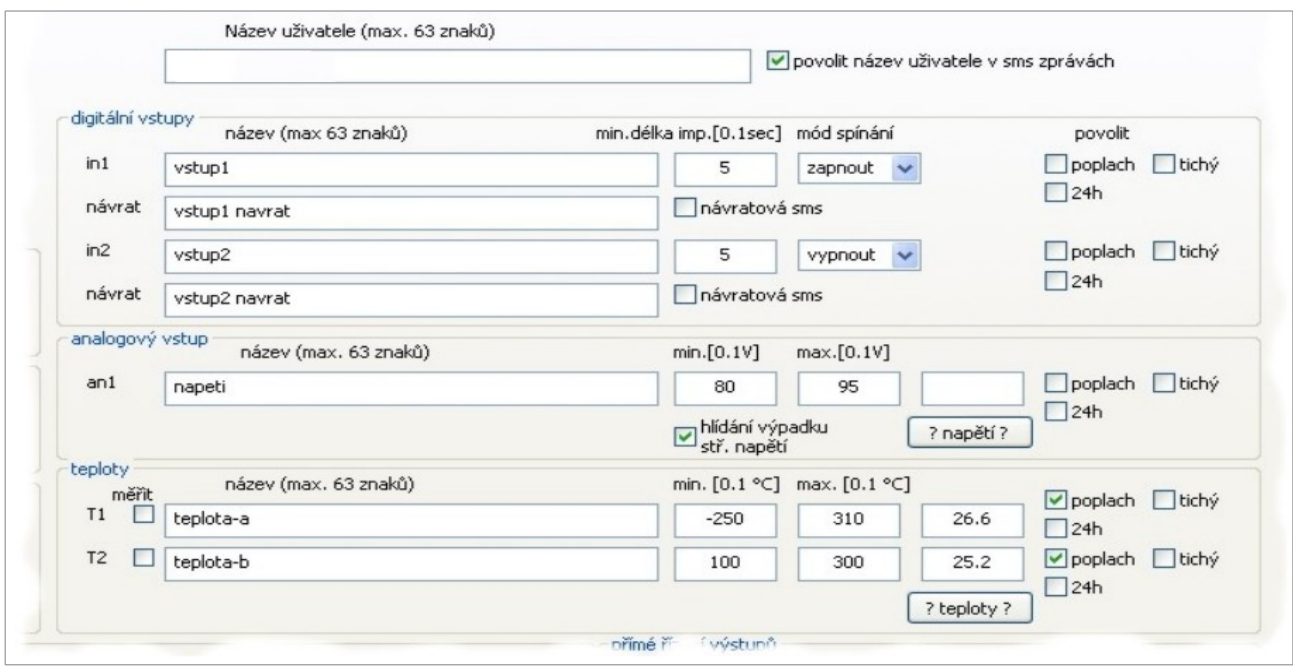

Protože veškeré názvy jsou použity v SMS zprávách, nepoužívejte diakritiku, jinak bude text zkomolen.

**název uživatele -** slouží k identifikaci zařízení. Pokud povolen, je zařazen do textu SMS zpráv.

**zpoždění při odchodu -** Pokud je zařízení používáno jako jednoduchý alarm se zapínáním / vypínáním pomocí prozvonění nebo vstupem, pak zařízení nereaguje na poplachové stavy vstupů, dokud po zapnutí neuběhne doba nastavená ve zpoždění při odchodu.

#### **Drátové vstupy:**

**Název uživatele** – Do okénka vepište název zařízení, které chcete použít. Např. **vila Jevany.** Název, pokud je povolen zaškrtnutím se přidá do sms zpráv. U více provozovaných zařízení je to pro orientaci, které zařízení odeslalo sms.

**Název vstupu** - název vstupu, který vyvolal poplach – např. **dverni cidlo.** Pod názvem vstupu je název vstupu po návratu do klidového stavu.

**návratová sms** - pokud požijete tuto volbu, je po návratu vstupu do klidu odeslána sms na příslušná čísla. Pokud je kontakt v klidovém stavu už v době, kdy probíhá obsluha poplachu je sms odeslána až po všech poplachových sms a prozvonění.

**min. délka impulsu** – je doba v desetinách sec, po kterou musí být vstup ve stavu, kdy je vyvolán poplach nebo zap / vyp zařízení. Je to pro odfiltrování rušivých impulsů např. při sršení kontaktu. Volba je funkční pro všechny módy vstupů.

**zpoždění při příchodu -** Při aktivaci poplachu vstupem je poplach vyvolán se zpožděním nastaveným pro daný vstup, pokud mezitím není zařízení vypnuto nebo zapnuto. Zapnutím se poplach vynuluje a systém se tak restartuje.

**mód spínání** vstup může být nakonfigurován v rozbalovacím boxu na tyto funkce:

- **sepnutí** vstup je zkratován proti zemi je vyvolán poplachový stav.
- **rozepnutí** vstup je v klidu zkratován vůči zemi, poplachový stav je vyvolán přerušením zkratu.
- **změna stavu** poplach je vyvolán každou změnou stavu zkratováním i rozpojením.
- **zapnutí** při zkratování vstupu vůči zemí je zařízení zapnuto.
- **vypnutí** při zkratování vstupu vůči zemí je zařízení vypnuto.
- **zap / vyp** při zkratování vstupu vůči zemí je zařízení je stav zapnutí změněn vždy na opačný.

**poplach –** zaškrtnutím je povolen poplach dle módu vstupu, pokud je zařízení zapnuto.

**24h** – zaškrtnutím je povolen poplach dle módu vstupu bez ohledu na to, zda je zařízení zapnuto nebo vypnuto. Vhodné např. pro požární čidlo, pokud využíváme zapínání a vypínání zařízení. Volba **poplach** nemusí být zaškrtnuta.

**tichý** – pokud je výstup nakonfigurován pro sepnutí při poplachu, není při této volbě výstup aktivován. Tato volba nepovoluje poplachový stav a musí být použita vždy v kombinaci s **poplach**em nebo **24h.**

> Volby **poplach 24h** a **tichý** mají u analogového a teplotních vstupů stejnou funkci a proto nebudou dále popisovány.

#### **Analogový vstup:**

**název vstupu -** název vstupu, který je vepsán do SMS zprávy při poplachu.

**hystereze** – překročení nebo podkročení analogové hodnoty dle nastavení může vyvolat poplach nebo přímo řídit výstup. Při překročení musí být hodnota při návratu menší než maximum mínus hystereze, aby mohl být znovu vyvolán poplach nebo vypnut direktivní výstup. Totéž analogicky u podkročení. Zabrání se tak při oscilaci hodnoty kolem minima nebo maxima nežádoucím poplachům nebo rychlým opakovaným změnám výstupů. Není vhodné, aby se pracovní oblasti hystereze překrývaly, např. minimum 15V, maximum 17V a hystereze 2V způsobí obtížně definovaný stav a takovéto nastavení není žádoucí.

**min a max** – předvolby - poplach je vyvolán při podkročení předvolby minimální hodnoty nebo překročení maximální hodnoty. Např. při měření zálohovacího akumulátoru je vyvolán poplach při vybití na nepřípustnou hodnotu a naopak při přebíjení může překročit maximální hodnotu. Hodnota je v desetinách voltu.

**hlídání výpadku střídavého napětí** – Tuto volbu zaškrtněte pokud chcete hlídat výpadek napětí na sekundáru napájecího trafa. Na **min.** předvolbu nastavte polovinu skutečně změřené. Zařízení měří stanovený počet vzorků, který zprůměruje. To trvá cca 1,5 sec. Při zaškrtnutí této předvolby měření trvá přesně periodu síťového napětí.

**? napětí ? -** kliknutím na tlačítko načtete ze zařízení aktuální napětí ve voltech.

#### **Teploty:**

**název vstupu -** název vstupu, který je vepsán do SMS zprávy při poplachu.

**hystereze** – funguje analogicky jako u analogového vstupu. Opět funguje jak pro poplachy, tak pro direktivní řízení výstupů.

**min a max** – předvolby - poplach je vyvolán při podkročení předvolby minimální hodnoty nebo překročení maximální hodnoty. Hodnota je v desetinách °C.

**? teploty ? -** kliknutím na tlačítko načtete aktuální stav teplot. Rozlišení je v desetinách °C. Pokud teplotní čidlo není připojeno je hodnota nastavena na -50.0 °C.

 Pokud chcete pro vyvolání poplachu použít pouze jednu mez, nastavte tu druhou na hodnotu, která nemůže být překročena nebo podkročena. Např. u analogového vstupu 0V hodnota nemůže být podkročena.

#### **Nastavení výstupů:**

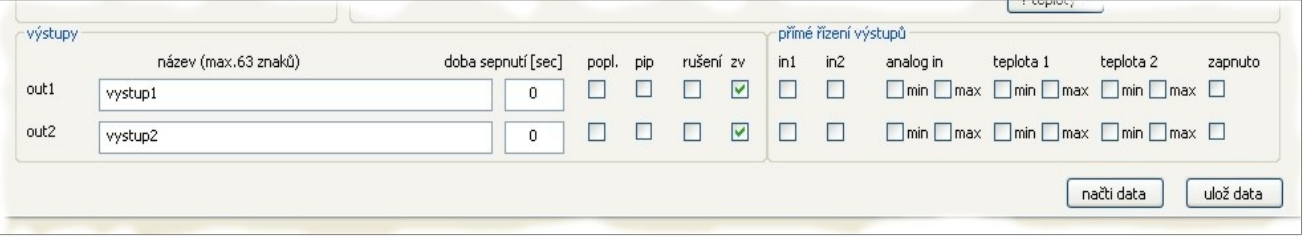

**Název výstupu –** vepište název výstupu.

**doba sepnutí** - doba po kterou je výstup sepnut při jeho aktivaci. Je-li nastaveno na 0 je výstup sepnut trvale dokud není vypnut nějakou akcí, např. SMS.

**popl**. - při vyvolání poplachu sepne výstup na dobu přednastavenou v kolonce doba sepnutí.

**pip** – při zapnutí systému krátce jednou sepne, při vypnutí sepne dvakrát krátce. Pokud je na výstup připojena siréna, je vhodné volbu **popl**. a **pip** použít současně.

#### **rušení** – rezervováno.

**zv** – povolí sepnutí výstupu na dobu nastavenou v době sepnutí prozvoněním. Výstup1 je sepnut jedním vyzváněcím impulsem a výstup2 dvěma. Pokud necháte vyzvánět dál, po čtvrtém tónu zařízení automaticky zavěsí a provede změnu zapnutí. V praxi je to tak, že pokud zaslechnete první vyzváněcí tón, ihned zavěste a sepne výstup1. Samozřejmě pokud má povolenou sepnout vyzváněním. Hlášení o zvonění mírně předchází skutečný tón a proto je nutné zavěsit ihned jak zaslechnete začátek vyzváněcího tónu.

**inverze** – Tato volba způsobí inverzní chování výstupů a to ve všech režimech nastavení. Tzn., že v klidu je výstup sepnut a pokud přijde povel k sepnutí od jakékoliv žádosti, výstup vypne. Je-li tedy např. přijata sms s požadavkem sepnout výstup 2 a je zaškrtnuta inverze, výstup na 20 sec vypne. (doba sepnutí se tak změní na dobu vypnutí.

#### **Přímé řízení výstupů.**

Výstupy je také možné spínat přímo v závislosti na vstupních veličinách. Pokud není žádná volba použita, je přímé řízení nefunkční a je možné použít ostatní výše uvedené volby. Přímé řízení má přednost a proto pokud je některá volby zaškrtnuta, nelze daný výstup použít jako poplachový nebo jej spínat prozvoněním. Volby přímého řízení lze požít u více voleb najednou. Tyto volby pak fungují jako logický součet, tzn, že pokud je jakýkoliv požadavek na sepnutí, je výstup sepnut. Vypne teprve když žádná z voleb nepožaduje sepnutí. např. pokud zaškrtnete analog min i max současně, je výstup vypnut pouze pokud je v mezi mezi minimem a maximem. Pokud podkročí nebo překročí hodnoty max a min, je výstup sepnut. Nastavení doby sepnutí nemá při přímém řízení žádný vliv na funkci.

**impuls -** mění mód pro funkci přímého ovládání výstupů pomocí vstupů in1 a in2. na jiné vstupy přímého řízení nemá vliv.

- in1, in2
- volba impuls není zaškrtnuta:

Výstup kopíruje stav vstupu a to podle nastavení konfigurace. Je funkční pouze u konfigurace sepnutí a rozepnutí. Např. pokud je vstup nakonfigurován na **rozepnutí**, je výstup sepnut pokud je vstup odpojen od země, pokud na **sepnutí**, tak je výstup sepnut v případě zkratování vstupu na zem.

volba impuls je zaškrtnuta:

Výstup při inicializaci vstupu dle jeho módu spínání sepne výstup na přednastavenou dobu nebo trvale při délce sepnutí 0. Pokud je výstup již sepnut, inicializace vstupem jej vypne. Lze tak jedním vstupem výstup zapínat i vypínat. V tomto módu stav vstupu neblokuje nadále výstup a je proto možné současně v tomto režimu ovládat výstup i jinou volbou, jako např. poplachem, pip, prozvoněním atd. a fungují i volby délky sepnutí výstupu

**analog in, teplota 1, teplota 2 –** Výstup sepne pokud je podkročeno minimum nebo překročeno maximum. Příslušná volba musí být samozřejmě zaškrtnuta.

**zapnuto –** výstup je sepnut, pokud je zařízení zapnuto. Má smysl pouze pokud není zaškrtnuta volba **vždy zapnuto.**

Tlačítky ulož a načti nastavení uložte změny do zařízení nebo je naopak načtěte ze zařízení.

#### **Nastavení čísel:**

Zařízení obsahuje seznam až 64 telefonních čísel na které může být odeslána příslušná SMS nebo prozvonění. Zařízení reaguje pouze na čísla v tomto seznamu a to platí jak pro prozvánění, tak pro nastavovací SMS. Čísla v seznamu nemusí být od začátku nebo ihned po sobě, ale na jakékoliv pozici v seznamu. Povolen je národní i mezinárodní formát včetně + před mezinárodní formou.

Zařízení obsahuje seznam až 64 telefonních čísel na které může být odeslána příslušná SMS nebo prozvonění. Zařízení reaguje pouze na čísla v tomto seznamu a to platí jak pro prozvánění, tak pro nastavovací SMS. Čísla v seznamu nemusí být od začátku nebo ihned po sobě, ale na jakékoliv pozici v seznamu. Čislo může byt narodnim, tj. devitimistnem, napřiklad 777 888 222, ale i mezinárodnim formátu s předvolbou daného státu. **Pokud zadáváte telefonní číslo v mezinárodním formátu, vždycky zadávejte pouze například 420 777 888 222, ale nikdy +420 777 888 222! Prostě před mezinárodní předvolbou nesmí být ani + ani 00!**

#### **přidání / vymazání čísla v seznamu**:

- Klikněte myší na pozici kterou chcete změnit.
- Klikněte na tlačítko **vymaž** pokud chcete číslo vymazat.
- vepište do **zadej číslo** telefonní číslo, které chcete přidat.
- klikněte na ---> a číslo se přepíše do seznamu
- při poplachu jsou vždy napřed odeslány SMS a poté probíhá prozvonění.

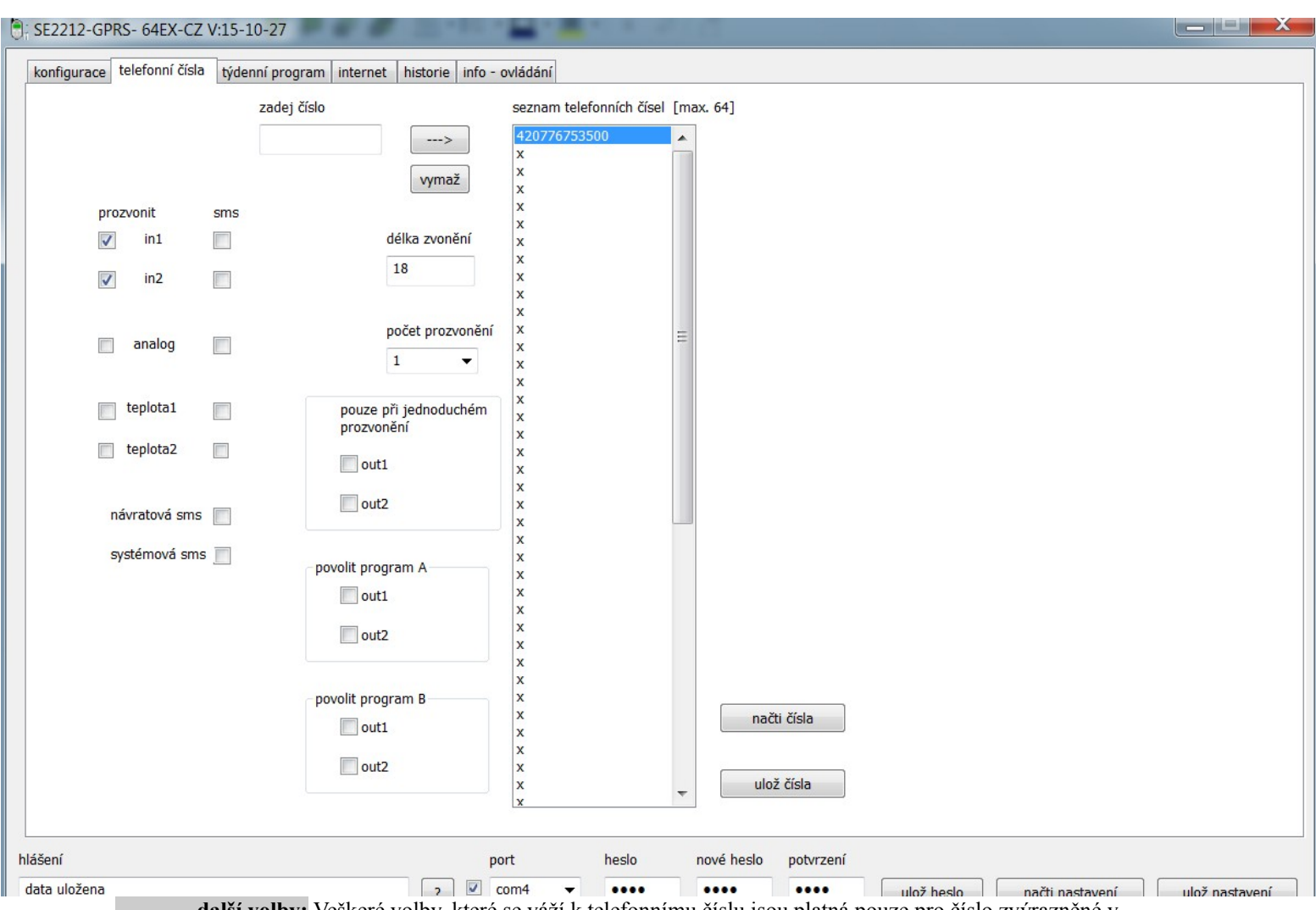

**další volby:** Veškeré volby, které se váží k telefonnímu číslu jsou platná pouze pro číslo zvýrazněné v seznamu. každému číslu tak lze přiřadit individuální volby dle potřeby.

**délka zvonění** – Pokud zařízení dané číslo prozvání, tak čeká na skutečný začátek zvonění a zvonění tak trvá nastavenou dobu. Hlášení mírně předchází fyzický stav, proto nenastavujte extrémně krátkou dobu prozvánění. Hlášky operátora jsou tak z doby zvonění odfiltrovány.

**počet prozvonění: -** dle nastavení zařízení může klienta prozvonit 1x až 5x

**zaškrtnutí prozvonit -** ke každému číslu lze individuálně přiřadit který poplach má dané číslo prozvonit. Příslušný poplach musí být povolen i v nastavení vstupů, jinak k prozvonění nedojde.

**zaškrtnutí sms –** analogicky jako u prozvonění. Navíc jsou volby:

- **návratová sms** pokud je u drátového vstupu povolena návratová SMS, je odeslána SMS na čísla s touto volbou.
- **systémové sms** systémové SMS jsou odeslána jen na čísla, které mají zaškrtnutu tuto volbu.

**jednoduché prozvonění** – Zaškrtnutím lze u každého čísla individuálně navolit, který výstup má být ovládán prozvoněním. Tato volba funguje pouze při povolení jednoduchého prozvonění v yákladním nastavení. Systém pak nepočítá počet prozvonění, ale okamžitě sepne zaškrtnutý výstup.

**povolit programA (B)** – Umožňuje povolit jeden nebo oba nezávislé týdenní programy. Předvolené výstupy v jednoduchém prozvonění jsou pak sepnuty pouze v případě, že je prozvonění uskutečněno v intervalu nastaveném v povoleném programu. Volba je individuální pro každé číslo, takže je možnost omezit přístup vybraným subjektům na pouze předvolenou dobu.

**ulož čísla, načti čísla –** slouží pro uložení popř. načtení předvoleb čísel a seznamu čísel do / ze zařízení.

**Týdenní programem**

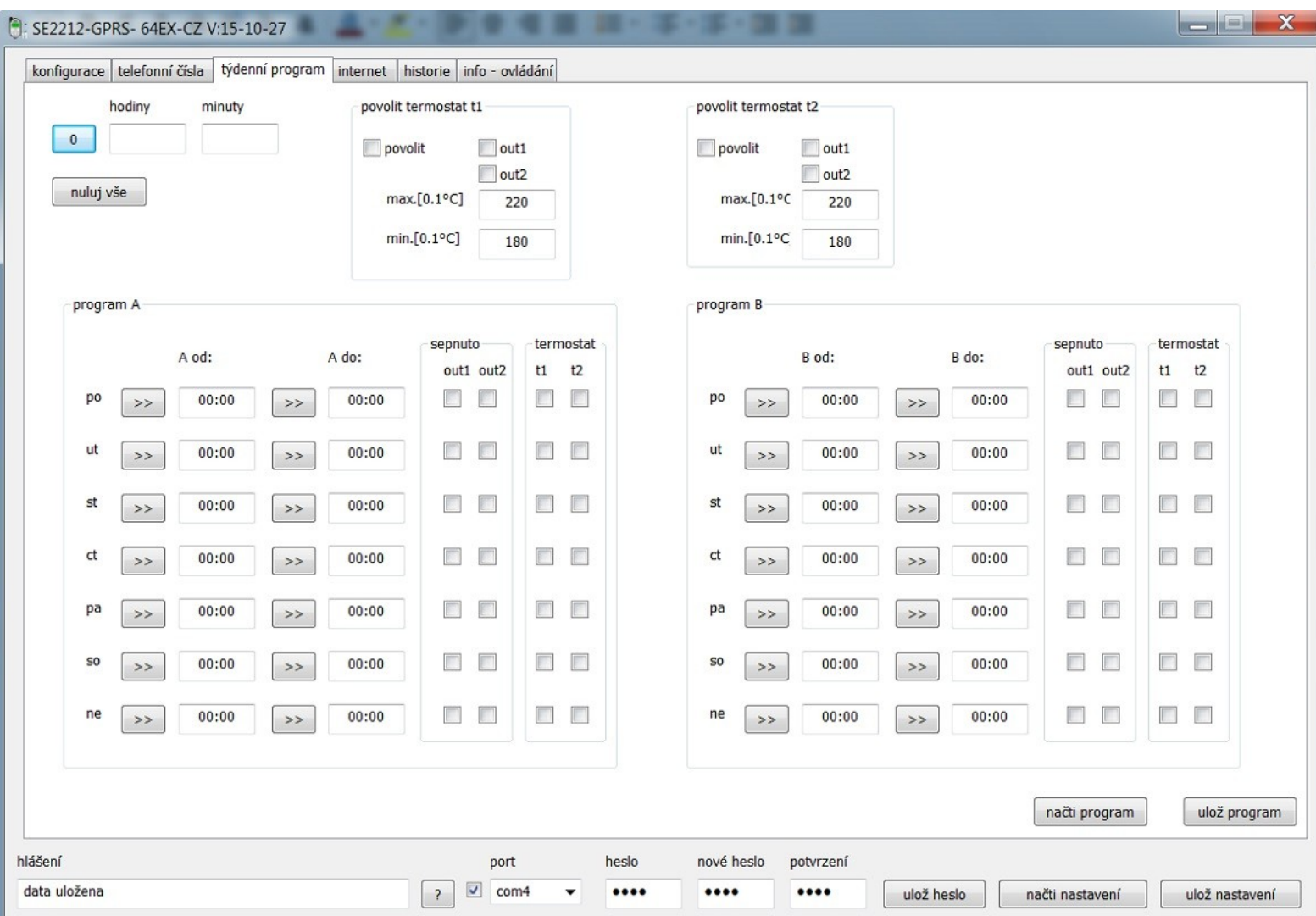

Zařízení obsahuje dva nezávislé týdenní programy, které umožňují následující:

- Omezit dobu přístupu u jednoduchého prozvonění.
- Trvale sepnout výstupy v intervalu daném programy.
- Nastavit dva nezávislé termostaty s týdenním programem.

Platí následující:

- Každá funkce může využívat kterýkoliv z obou programů nebo oba současně.
- Je-li interval od roven do, není aktivní žádný časový úsek. (interval je nefunkční)
- Je-li interval od menší než do, je aktivní časový úsek od do.
- Je-li interval od větší než do, je povolen časový úsek od 23:59 a současně 00:00 do.

#### Nastavení programu:

• Vyplňte kolonky hod a min a pomocí tlačítek >> přesuňte hodnoty do zvolených kolonek. Do kolonek od do nelze přímo vpisovat.

- Tlačítko 0 vymaže hodnoty v kolonkách hod a min.
- Tlačítko nuluj vše vynuluje časové údaje a vymažr zaškrtnutí dalších voleb.
- Omezení časového úseku jednoduchého prozvonění:

Nastavte v programech časové úseky pro přístup prozvoněním. V menu telefonní čísla nastavte povolení příslušného programu. Program je pro tuto funkci platný po celý týden. Omezení lze v jednotlivé dny zrušít vynulováním časových mezí v daném dni.

Trvalé sepnutí výstupů v časovém úseku:

Zaškrtnutím out1, out2 pro daný den je výstup sepnut v časovém úseku nastaveném v programu pro daný den. Mimo zadaný časový úsek je výstup vypnut a lze jej ovládat jinými funkcemi, např. pomocí sms, prozvoněním atd. týdenní termostat:

- termostat t1 je řízen teplotou č.1 a termostat t2 teplotou č.2.
- Zaškrtnutí volby povolit je termostat globálně povolen.

• Po zaškrtnutí volby t1 nebo t2 povolíte termostat (který musí být globálně povolen) pro daný den. Ve dni bez zaškrtnutí této volby je termostat vypnut a nedělá nic.

- Zaškrtnutím out1, out2 povolíte sepnutí výstupu, překročí-li nebo podkročí teplota předvolenou mez.
- Do kolonky max[0,1°C] vepište hodnotu teploty v desetinách stupně na kterou chcete vytápět objekt.
- Do kolonky min $[0,1^{\circ}C]$  vepište hodnotu teploty na kterou chcete objekt temperovat.

• Je-li termostat v aktivním časovém úseku, vytápí objekt na teplotu max. Pokud teplota klesne pod hodnotu max mínus hystereze, je sepnut příslušný výstup. Po dosažení teploty max, je výstup vypnut. Hystereze je nastavena v základní konfiguraci u nastavení teplot.

• Je-li termostat mimo aktivní časový úsek, je příslušný výstup sepnut, pokud teplota poklesne na min.

a je vypnut, pokud teplota překročí min + hystereze.

termostaty mají nezávislé hodnoty mezí a je proto možné a i vhodné nastavit poplach při překročení a podkročení teploty. Poplachové meze pak nastavit výše než max a níže než min v termostatu.

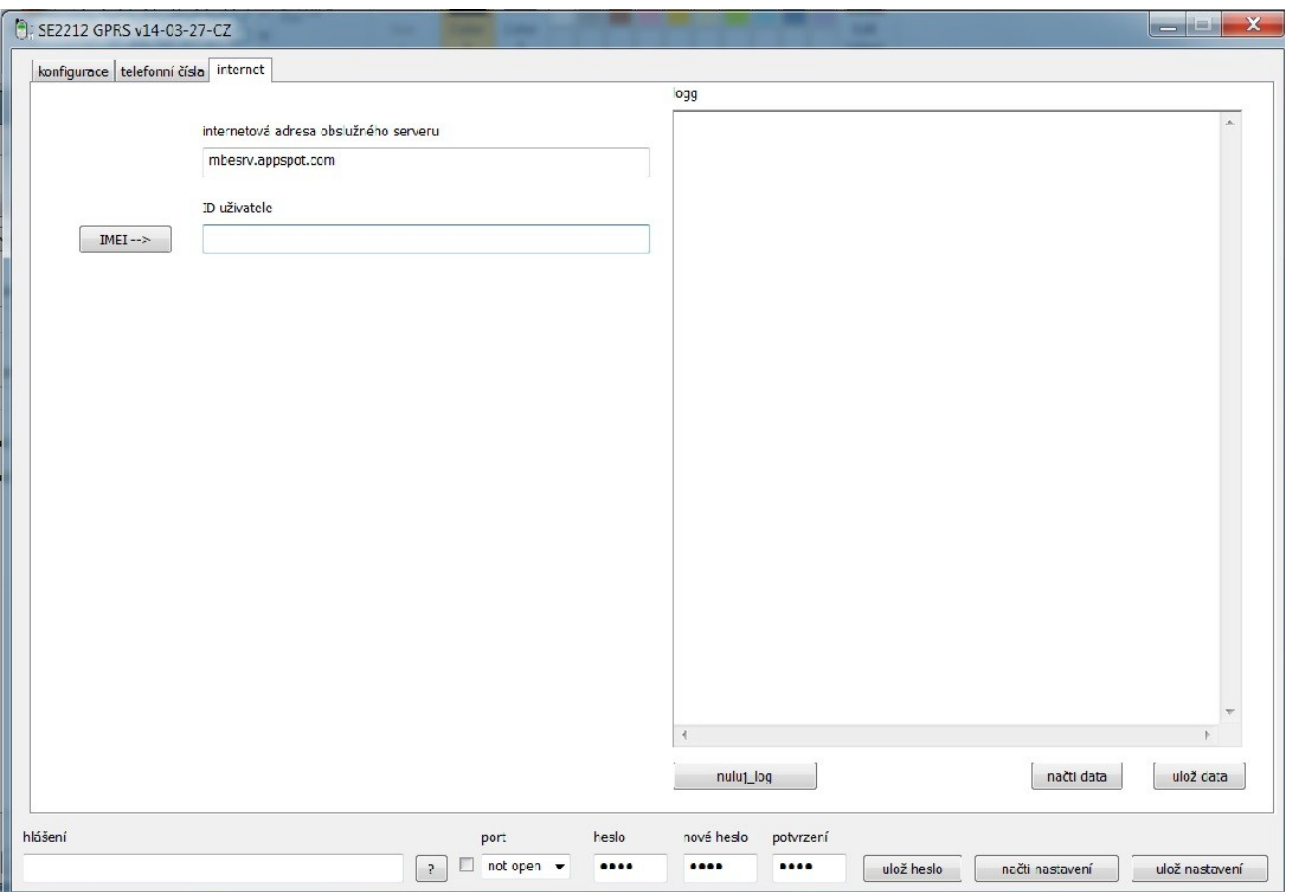

# **Ovládání přes GPRS – Internet**

#### **Postupujte následovně:**

V okně konfigurace zaškrtněte políčko **GPRS**. Nastavte si všechny potřebné parametry a vše uložte tlačítkem **Ulož data**. Poté stiskněte tlačítko **IMEI** a načtěte hodnotu IMEI. Poté kliknutím na tlačítko IMEI v okně Internet dojde automaticky k přepsání hodnoty do tohoto políčka. V okně Internet rovněž stiskněte tlačítko **Ulož data**. Poté stiskněte tlačítko **Ulož nastavení** a uložte si tento soubor pod svým názvem. To je vše.

Pokud budete chtít ovládání SE2212X přes GPRS, jednoduše spusťte software SE2212XGPRS a počkejte při hledání portu až do konce, kdy Vám software oznámí, že port nebyl nalezen. To je v pořádku a toto informační okno jen zavřete (odstraňte z obrazovky) kliknutím na křížek v jeho pravém horním rohu. Pak klikněte na tlačítko **načti nastavení** a nyní můžete načítat, editovat a měnit jakákoli data přes GPRS. Samozřejmě přenos dat trvá delší dobu, ale zde to chce pouze trpělivost a počkat, dokud nejsou data načtena. Jsou-li načtena chybně, klikněte na dané tlačítko znovu. Toto lze realizovat pokud zapnete napájecí napětí GSM komunikátoru po dobu 10 minut. Pokud je například zařízení u zákazníka neustále zapnuto, je nutno před práci s programem odeslat SMS ve tvaru "GPRS". Veškerý další postup je stejný jako v předchozím případě.

#### **Historie**

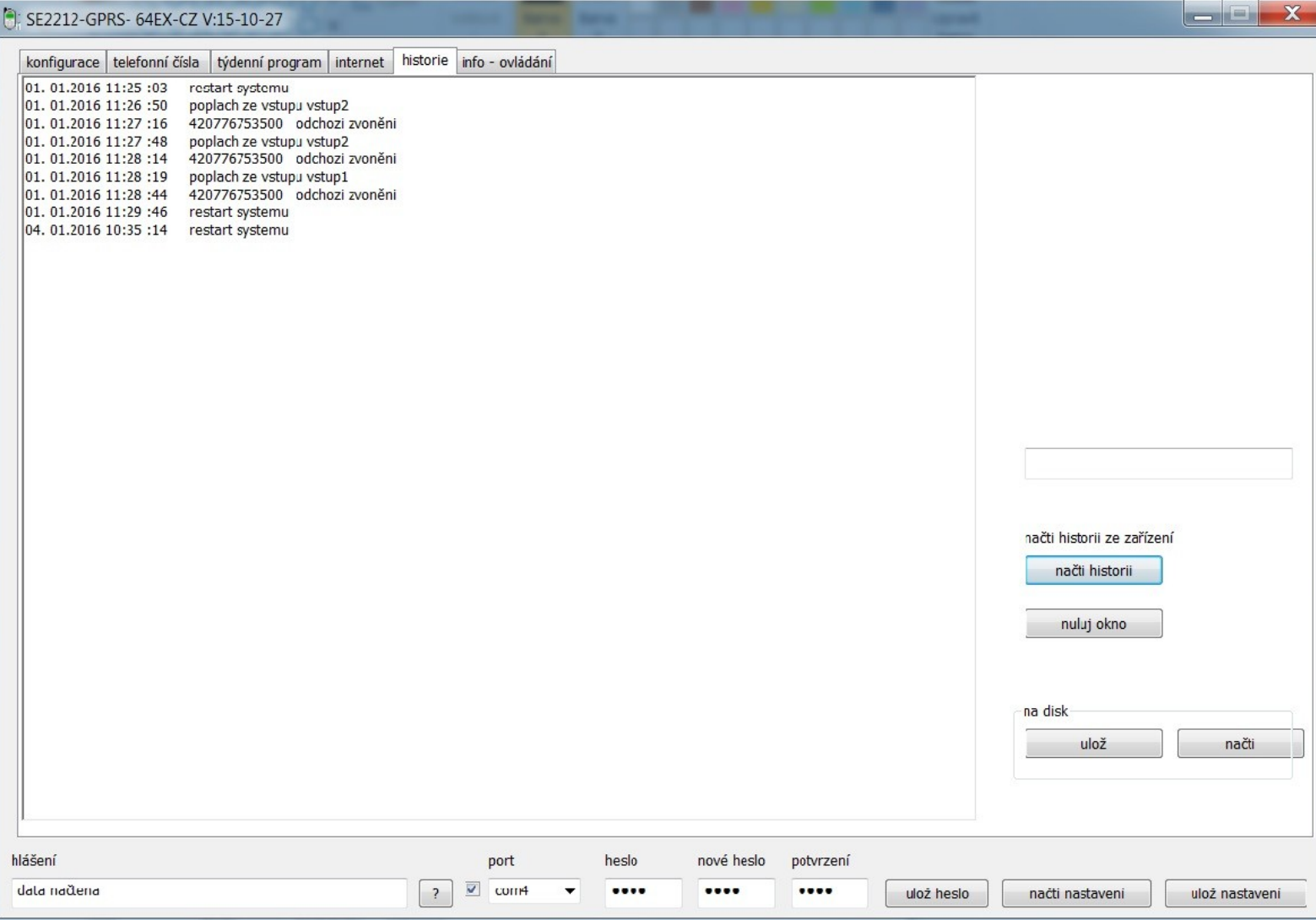

V systému může být uloženo až 756 událostí. pokud nastane okamžik, že je paměť zaplněna, jsou nejstarší události postupně přemazavány těmi nejnovějšími. Jsou ukládány tyto události:

• restart systému. Čeká na synchronizaci času se sítí, skutečný restart proto proběhl cca o 15 – 25 sec dříve, v závislosti na rychlosti připojení k síti. Jiné události nehlídají časovou synchronizaci a dojde-li proto k události těsně po restartu, obsahuje událost neplatný (starý čas) a je třeba ji pak časově přiřadit k následnému restartu.

- autorizované příchozí zvonění.
- neautorizované příchozí zvonění.
- přidáno číslo do seznamu (pomocí sms)
- přidáno číslo, seznam je plný (neúspěšné přidání čísla)
- vymazáno číslo ze seznamu. (pomocí sms)

• příchozí sms – pokud je v sms příkaz k provedení nějaké akce, která se ukládá do historie, je tato uložena jako samostatná událost.

• odchozí sms – neobsahuje obsah zprávy, pouze odchozí číslo. Lze obsah vysledovat dle předchozích událostí, např. jako odeslání sms po předchozí události polachu.

- odchozí prozvonění.
- poplach z digitálního vstupu
- poplach vyvolaný teplotou Rozliší překročení a podkročení teploty
- poplach z analogového vstupu
- aktivace prozvoněním
- aktivace vstupem
- aktivace sms-kou

1. Pokud událost zná telefonní číslo souvisící s událostí, je toto tlf. číslo součástí události.

2. názvy vstupů nejsou součástí události a jsou načteny z obslužného programu. Před načtením historie tak vždy napřed načtěte i správnou konfiguraci zařízení a to buď ze souboru .cnf nebo přímo ze zařízení. načti historii – načte historii ze zařízení a zobrazí ji v okně vlevo. Pokud zde byla zobrazena jiná předchozí historie, je tato automaticky předem vymazána.

nuluj okno – vymaže obsah okna s historií.

ulož – po kliknutí se zobrazí klasický dialog pro uložení souboru na disk a umožní uložit historii do souboru s příponou .txt tento soubor lze přečíst i v kterémkoliv jiném textovém prohlížeči. načti – umožní načíst historii z uloženého souboru.

# **Info – ovládání**

viz obrázek níže

načti info Kliknutím načtete hodnoty vstupů a výstupů do příslušných kolonek

• vystup1, vystup2 je zaškrtnut pokud je příslušný výstup aktuálně sepnut. V kolonkách sekundy je hodnota sekund, které zbývají do vypnutí. Pokud je zde nula, je výstup nakonfigurován na trvalé sepnutí a jeho stav je indikován zaškrtnutím.

• vstup1, vstup2 je zaškrtnut, pokud je příslušný vstup zkratován vůči zemi. (led vstupu svítí) Toto je nezávislé na tom, jaký mód vstupu je nastaven, jedna se hardwarový stav.

• Veškeré hodnoty jsou platné pouze v okamžiku načtení hodnot. Následující změny musí být znovu načteny. sepni výstupy sepne výstupy dle předvolených hodnot.

• zaškrtněte výstupy, které chcete sepnout, jinak nedojde ke změně.

• sekundy – výstup sepne na dobu v sekundách v této kolonce. Pokud je nastavena 0, výstup změní stav na opačný.

• po odeslání požadavku na sepnutí výstupů jsou automaticky načteny hodnoty vstupů stejně jako po kliknutí na načti info.

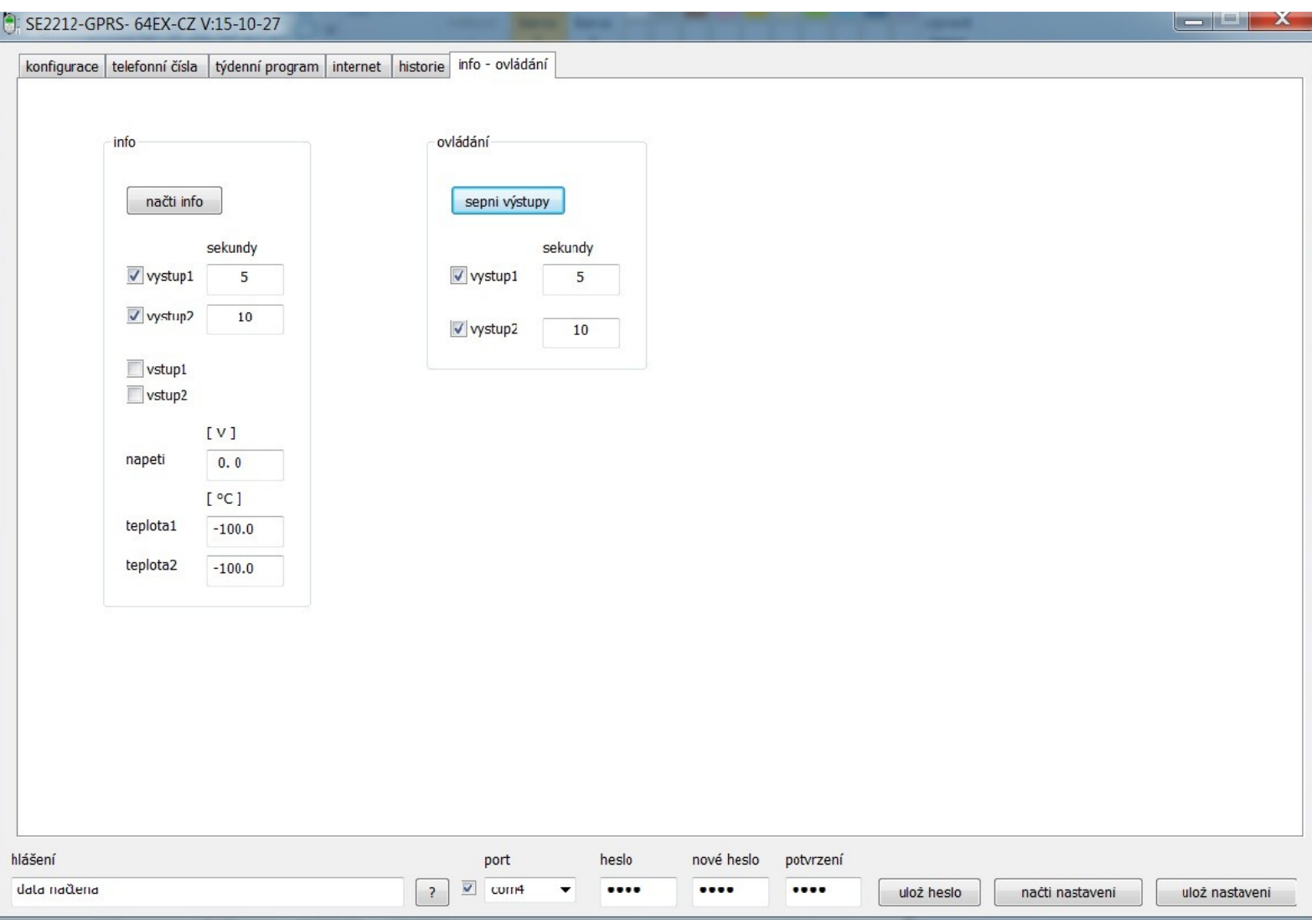

#### **Ovládání pomocí sms příkazů:**

Zařízení reaguje pouze na sms odeslané z mobilu, jehož tlf. číslo je v seznamu. Toto lze obejít tak, že kdekoliv ve zprávě je napsáno heslo.

**?? –** výpis stavů - obsahuje – li zpráva dva otazníky, je na odesílací číslo odeslán výpis stavů včetně hodnot napětí a teplot.

Příklad sms: info: zapnuto: in1 - 1 in2 - 1 out1 - off out2 - off analog. vstup: 7.3 V t1: 24.1 C t2: 24.0 C SE2212X: dne: 26.6.2013 09:02:50

Pokud je vstup rozepnut, je ve výpisu stav 1 při jeho zkratu vůči zemi je ve výpisu stav 0.

- **\*\*\*** tři hvězdičky v sms zapnou zařízení.
- **###** tři křížky v sms vypnou zařízení.
	- Pokud je aktivní volba **vždy zapnuto** tak tyto sms nemají žádný účinek na stav zařízení.

 při zapnutí / vypnutí je odeslána sms zpráva na čísla, které mají nastavenu volbu **systémové sms** a je povoleno odesílání systémových sms. Pokud příkaz odesíláte z čísla, které tuto volbu nemá aktivní a chcete znát potvzení stavu, přidejte do sms zprávy ?? a odpovědi jsou odeslány i na vaše číslo.

**outn<sup>\*</sup>, outn#** - místo n dosaďte číslo portu. \* port zapne, # port vypne. např: "out1\* out2#" zapne port 1 vypne port 2. Pokud přidáte do sms ?? , vrátí se zpět výpis stavu zařízení.

**cislo\*nnnnnnnnnaaaa n** – číslice telefonního čísla, je povolen + na první pozici, **a** – hvězdička nebo křížek. **cislo#nnnnnnnnn**

Slouží pro nastavení a mazání čísel v seznamu. Za klíčovým slovem **cislo** následuje znak \* nebo # **#** - následující číslo je vymazáno ze seznamu. např. tvar sms cislo#777123456 vymaže číslo 777123456 ze seznamu, pokud se toto číslo v seznamu nalézá. V seznamu vznikne mezera, ale toto není na závadu, čísla mohou být v seznamu umístěna na libovolném místě a nemusí být seřazena za sebou. Nastavení na pozici vymazaného čísla, jako zvonit, odeslat sms, návratová sms a systémová sms jsou zachovány.

**\*** - přidá následují číslo na první pozici v seznamu. Např. tvar sms cislo\*777123456 přidá číslo 777123456 na první volnou pozici do seznamu.

 **aaaa –** není při přidání čísla povinné. a – hvězdičky nebo křížky.

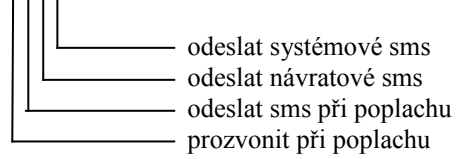

Tyto řídicí znaky musí být všechny čtyři, jinak je příkaz sms nedefinovaný.

Např: tvar sms cislo\*777852146#\*\*# přidá do seznamu číslo 777852146 a zakáže prozvonění při poplachu, povolí odeslání sms při poplachu, povolí návratové sms a zakáže systémové sms.

Nelze nastavit povolení zvonění a sms pro jednotlivé poplachy selektivně tak jako v programu. Je to možné obejít tak, že nastavíte povolení v programu i pro prázdné pozice a při přidání čísla nedoplníte nepovinné hvězdičky a křížky.

Všechny příkazy v sms musí být odděleny mezerou.

#### **Nastavení přes internet pomocí GPRS**

Nastavení a čtení parametrů je obdobné jako přes USB. Nutnou podmínkou je aktivace internetu - GPRS na SIM v SE2212XGPRS. Připojení k internetu na straně ovládacího počítače může být libovolné. Pro aktivaci GPRS na SIM se držte pokynů operátora.

Velice výhodná je SIM od virtuálního operátora *mobil.cz* ,který poskytuje připojení k internetu zdarma. Sice pokud není karta každý měsíc dobita o min. 300.- kč, tak se rychlost zpomalí na 19kbit, ale to je pro přenos dat naprosto dostatečné a zpomalení není zaznamenatelné.

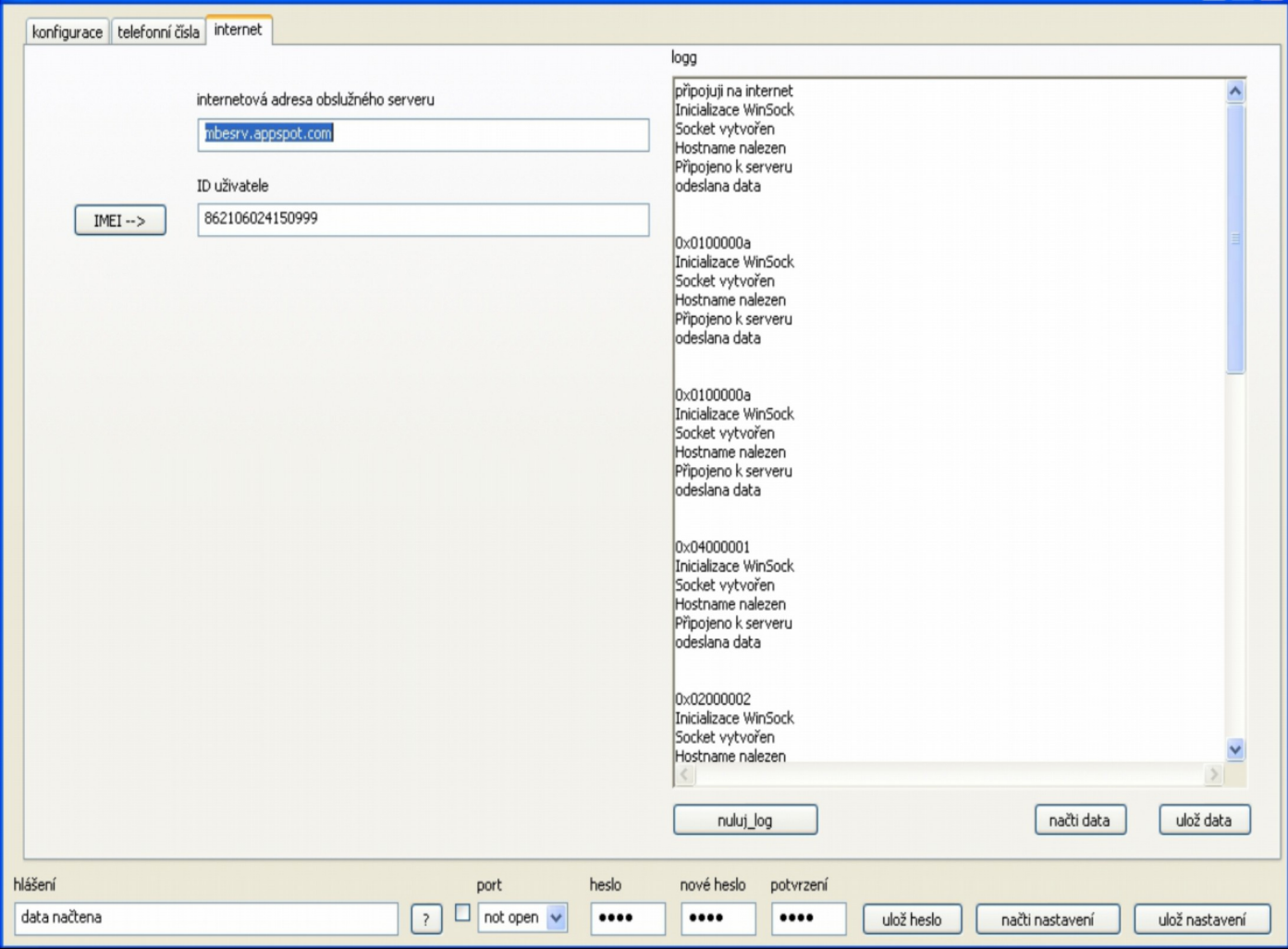

Spojení ovládacího programu a SEE2212XGPRS je zprostředkováno serverem, na který obě strany ukládají data pro druhou stranu komunikace. Po každém načtení - uložení jsou data ze serveru automaticky smazána. Přihlášení je anonymní, pouze pomocí tkzv. session ID (hesla), které si volí uživatel a to bez jakékoliv registrace.

V záložce internet (musí být provedeno přes USB) se nastavuje:

- Název serveru. tento je daný a předvolený programem a změna názvu má za následek nefunkční spojení. Je ovšem možné. že výrobce změní název serveru a pak je nutné zadat aktuální název. (pokud k tomuto dojde, bude v nové verzi programu aktualizován i název serveru.
- ID uživatele je heslo pomocí se protistrany vzájemně identifikují. ID může být libovolné, ale doporučujeme použít IMEI, které je jedinečné pro každý GSM modul. Kliknutím na tlačítko IMEI --> se IMEI, pokud je načteno v základní konfiguraci přepíše do okénka s ID.

Další pokyny:

- Tlačítkem ulož data přeneste data do SE2212XGPRS.
- Doporučujeme uložit nastavení do souboru pro pozdější použití, pokud si nechcete heslo pamatovat. Při spojení musí být do kolonek vepsán správný název serveru i ID uživatele. Při vepsání nesprávného ID se nedočkáte odpovědi. Pro komunikaci platí, že čtyřmístné heslo je funkční a nedovolí uložit data s nesprávným heslem. (*na dolní liště*)
- V okénku log se zobrazí stav historie komunikace. Pokud vzniknou problémy s komunikací, zkopírujte toto okno do textového souboru a konzultujte s výrobcem.
- Spojení SE2212XGPRS s internetem je aktivní vždy min. 10 minut, poté se spojení odpojí. Aktivace připojení k internetu je provedeno pomocí sms v tvaru \*gprs\* . Po obdržení této sms se SE2212XGPRS připojí k internetu a hledá na serveru požadavky. Po každé úspěšné relaci (*načtení, uložení dat*) se doba pro odpojení znovu obnoví na 10 minut. Není tak nutné odesílat sms každých 10 minut, ale spojení se automaticky vypne až po 10 minutách nečinnosti. Spojení s internetem je 10 min. aktivní i po každém restartu (*při připojení napájení*) aby bylo možné spojení jednoduše odzkoušet na stole bez sms.

#### **Postup při připojení:**

- Odešlete sms ve tvaru \*gprs\* na SE2212XGPRS. (*Nebo připojte napájení*). Po připojení k GPRS indikační LED u anténního konektoru začne blikat rychleji než při indikaci přihlášení k síti GSM.
- Spusťte ovládací program. Tento nesmí být připojen přes USB, jinak se nastavení automaticky provede přes USB.
- V záložce internet vyplňte správně ID zařízení.
- Dále postupujte obdobně jako při nastavování přes USB. Mějte prosím na pamětí, že nastavení přes internet je výrazně pomalejší než přes USB a závisí na prostupnosti sítě.

#### **Poznámky:**

 Pokud použijete SIM u které není GPRS nastaveno, je SE2212XGPRS stejně funkční, ovšem bez možnosti nastavení přes internet.

### **Instalace driverů:**

Pro správnou funkci ovládacího programu je nutné prvotně nainstalovat drivery virtuálního portu. Postup je následující:

- Do známého adresáře nakopírujte instalační soubor **lpc134x-vcom\_64.inf.**
- Připojte USB kabel a zapněte zařízení. Objeví se tento dialog:

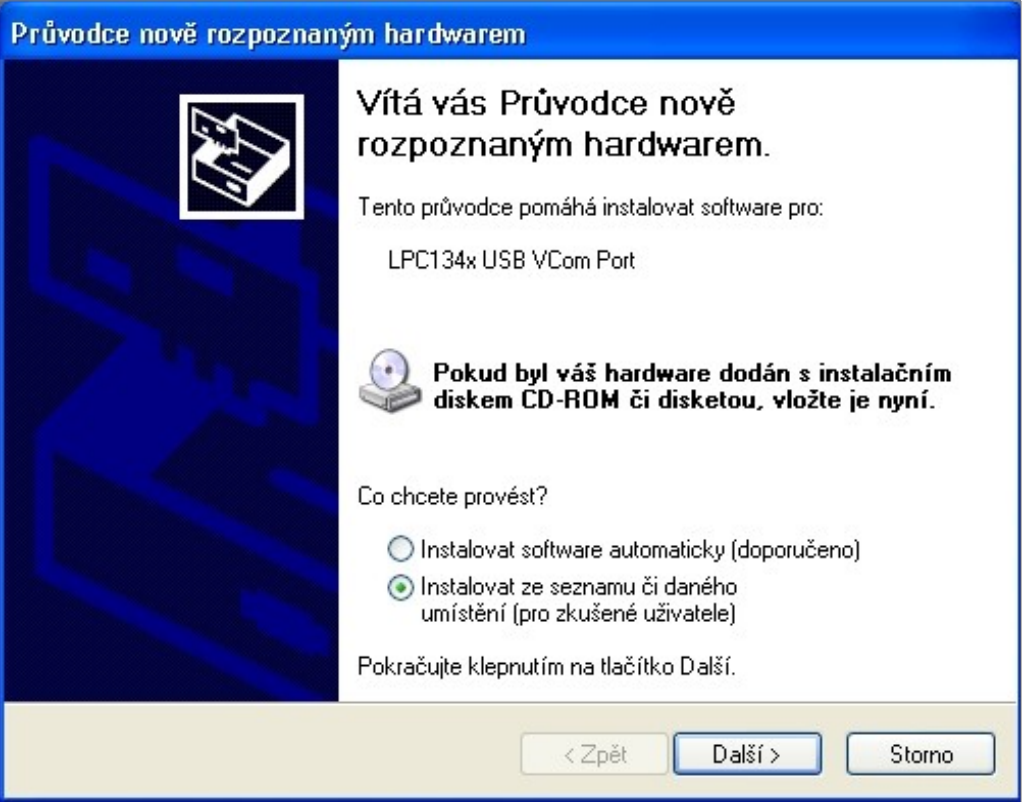

- Zadejte instalovat ze seznamu či daného umístění. Pokud použijete instalovat automaticky, tak se může stát, že windows zařízení rozpozná jako něco jiného a i při následující správné instalaci není připojení funkční. Tato závada se pak obtížně odstraňuje.
- klikněte na další.

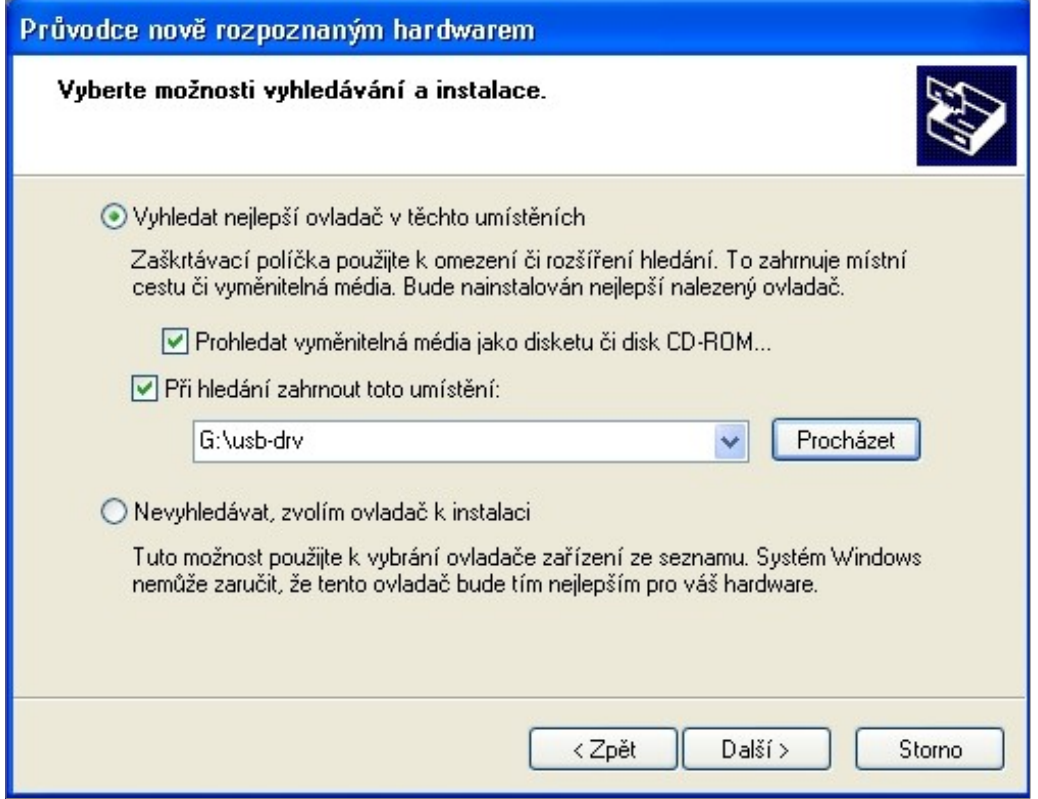

Klikněte na tlačítko procházet a zvolte adresář se souborem **lpc134x-vcom\_64.inf.** Poté klikněte na další.

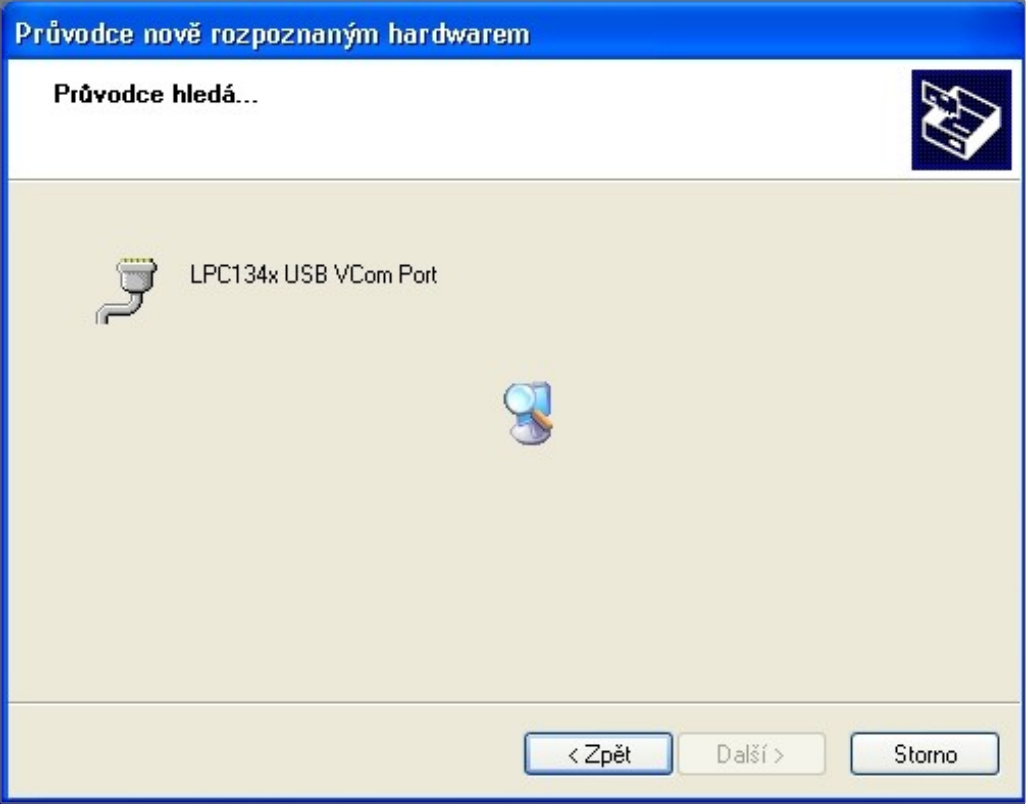

Je vyhledáván správný driver. Po jeho nalezení se zobrazí následující:

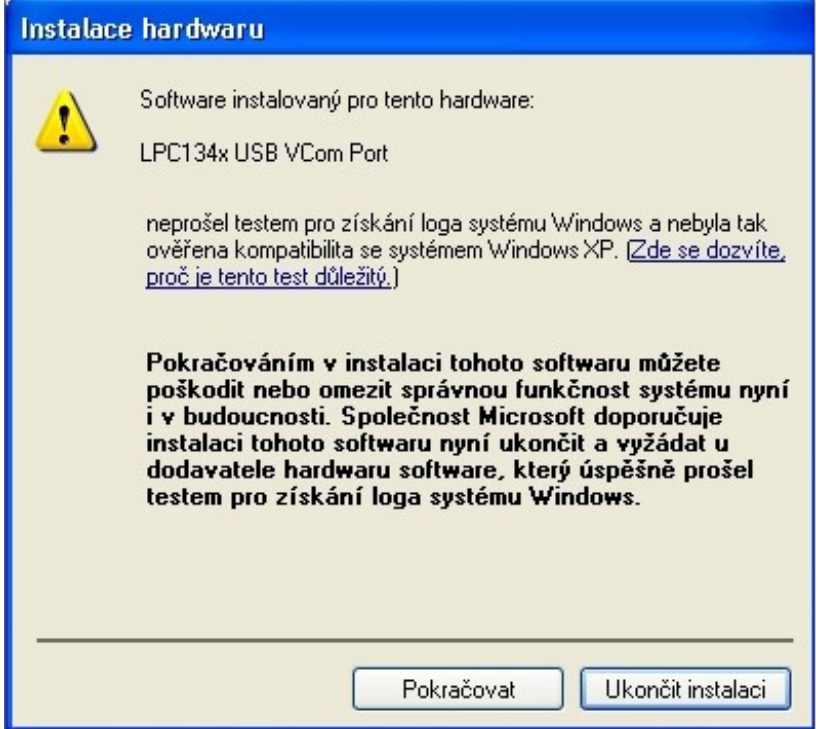

Ignorujte varování a klikněte na pokračovat.

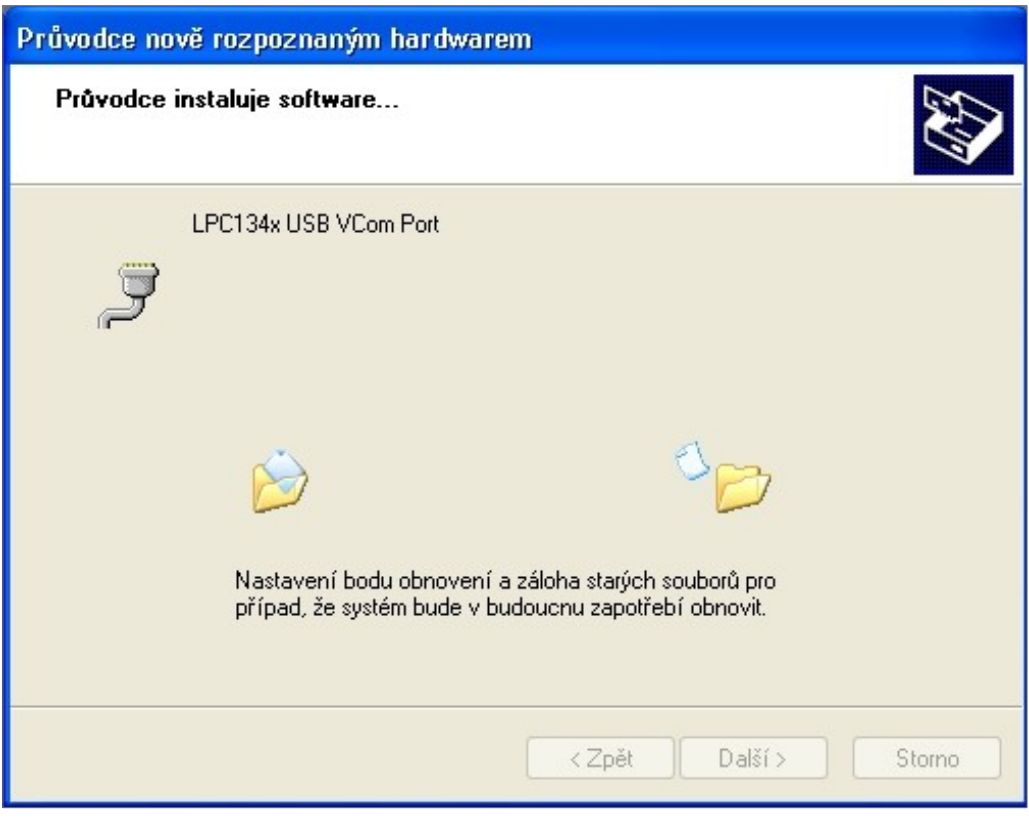

Po instalaci následuje:

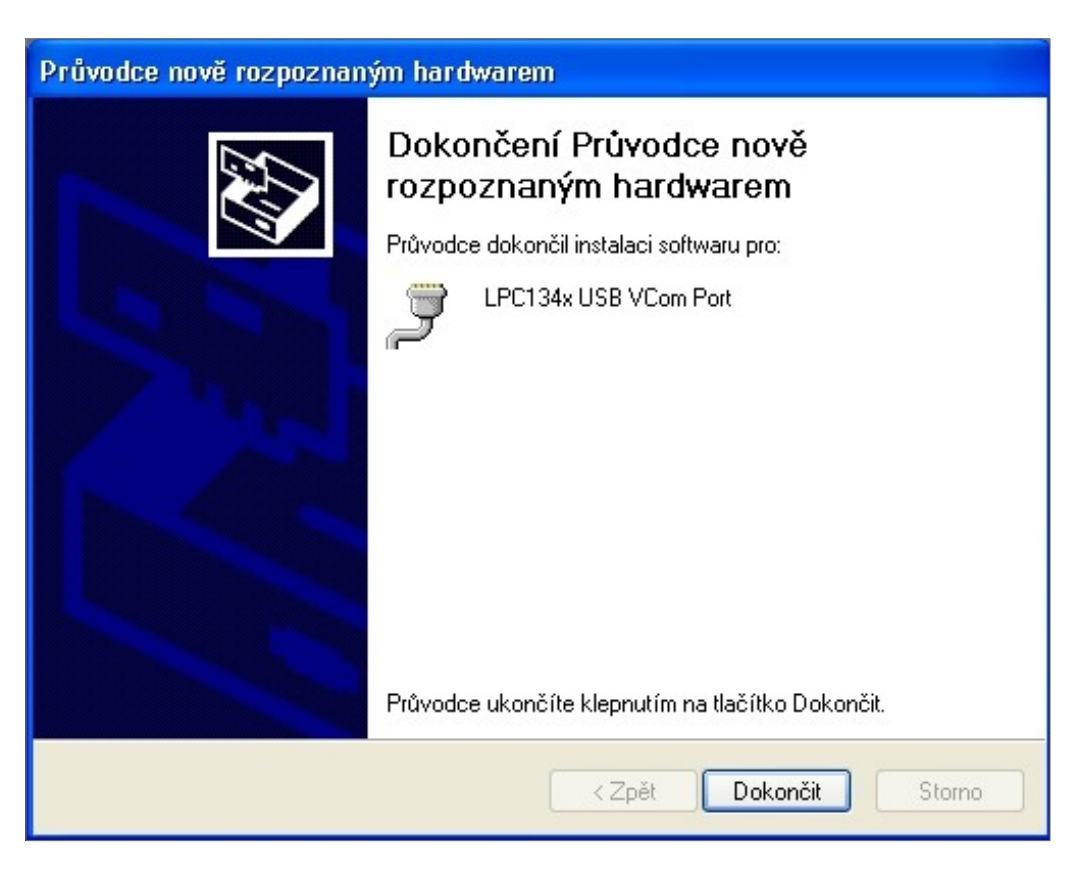

- Klikněte na dokončit a zařízení je připraveno k připojení k PC.
- Postup je demonstrován pro Win XP. Pro vyšší verze je postup analogický pouze dialogová okna mají jiný vzhled.
- Je podporováno WinXP,Win Vista, WIN7.

#### **Instalace nového aktualizovaného firmware.**

Pokud jsou ve firmwaru objeveny chyby nebo jsou přidány na žádost zákazníků další funkce, doporučujeme výměnu firmware. Proces je velmi jednoduchý a není důvod se jej obávat. Postup je následující:

- Připojte zařízení k PC USB kabelem.
- Zkratujte jumper vedle krystalu. (na desce je pouze jeden)
- Vypněte zařízení. Nebo výše uvedené provést na vypnutém zařízení.
- Po několika sec znovu zapněte.
- Zařízení se začne chovat jako USB flash disk (klíčenka) a nejpozději do jedné minuty se objeví následující dialog:

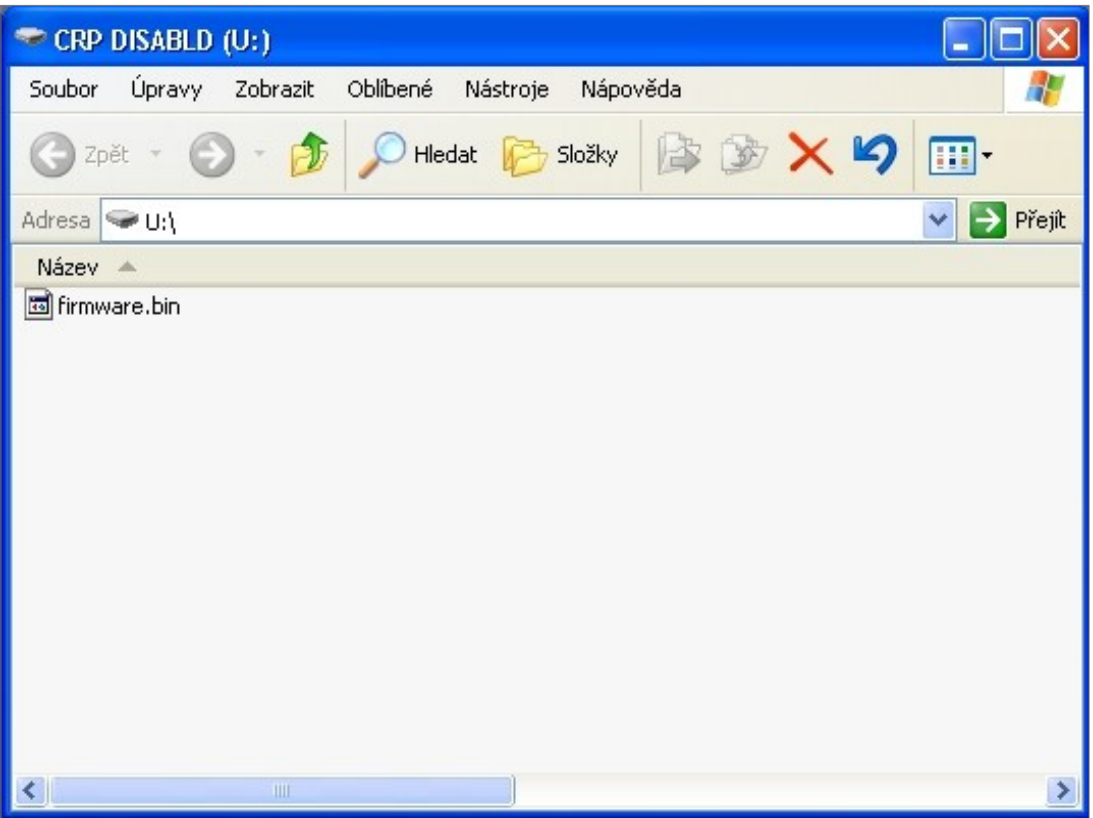

- Vymažte soubor firmware.bin . Tento soubor je zobrazen vždy s tímto názvem bez ohledu na název souboru firmware, který je v zařízení nainstalován. Nemá proto smysl takto kontrolovat, zda je nainstalován správný firmware. Pro kontrolu použijte ovládací program a načtěte verzi firmware. Po vymazání je proces stále vratný. Pokud odstraníte jumper a zařízení restartujete, je stále funkční s původním firmware.
- Překopírujte do okna nový firmware. (soubor s příponou .bin)
- Odstraňte jumper a restartujte zařízení.